# Instructions for Earning BACB CEUs or NJDOE Professional Development Hours

Autism New Jersey 40th Annual Conference - Virtual | November 1, 2022 - January 31, 2023

#### **Step 1: Look in Whova for the CEU Check In Code**

- $\checkmark$  Select "40th Annual Conference" (If you attended in person, it will be the same event.)
- $\checkmark$  Select "Agenda" and choose "Tuesday, Nov 1"
- $\checkmark$  Select the workshop you want to view.
- $\checkmark$  You can find the code in the Workshop Overview section in the mobile app. Check below the workshop video in the desktop version of Whova.

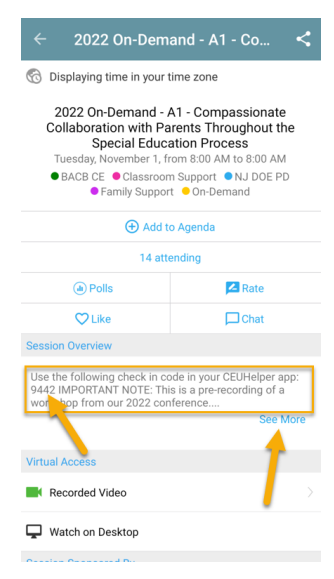

## **Step 2: Check into workshop in CEUHelper**

- $\checkmark$  Open your CEUHelper app (instructions for first-time users here) (please note it is recommended that you have Whova and CEUHelper open on separate devices, if possible).
- $\checkmark$  Find "40th Annual Conference-Virtual"
- Join Conference
- $\checkmark$  Once you receive all green check marks in the pre-conference check, select the blue "continue to conference" button
- $\checkmark$  Select "Browse and Check in"
- $\checkmark$  Select "all" and search for the one you plan to view by title
- $\checkmark$  Choose the workshop you are viewing and select "tap here to check in"
- $\checkmark$  Select the green "Type in Event Code" (preferred)" button and enter the code given to you in Whova.

40th Annual Conference - Virtual Autism New Jersey  $11/1 - 1/31/2023$ 500 Horizon Dr # 530, Robbinsville Twp, NJ 08691, USA

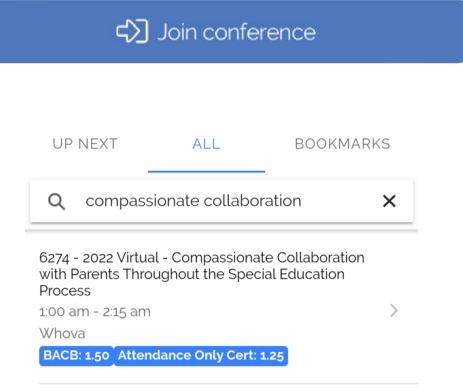

## **Step 3: View recorded workshop in Whova**

 $\checkmark$  Near the end of the recorded workshop, you will be given a "check out" code

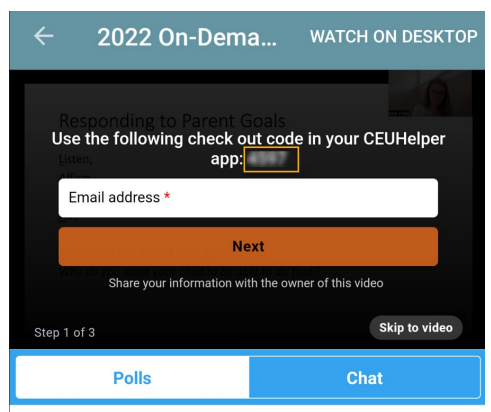

### **Step 4: Check out of workshop in CEUHelper**

- $\checkmark$  Select blue "continue to check out" button
- $\checkmark$  Select the green "type in event code (preferred)" button and enter the code given to you in the recorded video in Whova

### **Evaluations**

Complete your workshop evaluation. You can rate your workshops on CEUHelper or by selecting the "Rate Session" button in the agenda in Whova.

## **Certificates**

Expect to receive your certificate in 2-3 weeks after the on-demand period ends on January 31, 2023.

## **CEUHelper Tips**

- $\checkmark$  Ensure that you are signed into CEUHelper with the same email address used to register for the conference.
- $\checkmark$  Ensure that your certifications are updated by selecting "Settings" at the bottom of the screen, then "Update Certifications".
- $\checkmark$  A "Pre-Conference Check" will identify any problems (e.g., certifications need updating). [support@ceuhelper.com](mailto:support@ceuhelper.com) can assist with any issues you are not able to address.

## **Need additional help?**

Please contact conference@autismnj.org.

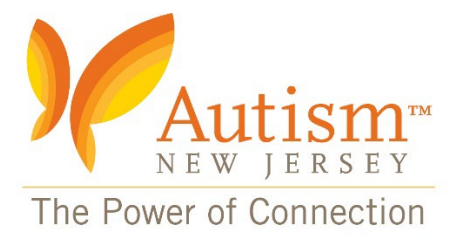